Mariana Dalarsson, ME1 & Johan Svenonius, IT1

mdtoppen@yahoo.se/jonius@gmail.com

# **Algebra och geometri 5B1146 - Matlablaboration**

2006-12-03

 Kurs: 5B1146 Handledare: Karim Daho

# *Uppgift 1*

Enligt uppgiften gäller följande ekvationer:

$$
p(x) = a_0 + a_1 x + a_2 x^2 + a_3 x^3
$$
\n(1.1)

$$
f(x) = x^7 \tag{1.2}
$$

$$
p'(x) = a_1 + 2a_2x + 3a_3x^2
$$
\n(1.3)

$$
f'(x) = 7x^6 \tag{1.4}
$$

Målet är att bestämma  $a_0$ ,  $a_1$ ,  $a_2$  och  $a_3$  så att följande villkor är uppfyllda:

$$
p(1) = f(1),
$$
\n(1.5)

$$
p(-1) = f(-1),
$$
\n(1.6)

$$
p'(1) = f'(1) \tag{1.7}
$$

$$
p'(-1) = f'(-1). \tag{1.8}
$$

Dessa villkor ger efter insättning följande linjära ekvationer:

$$
p(1) = f(1) \Rightarrow a_0 + a_1 + a_2 + a_3 = 1 \tag{1.9}
$$

$$
p(-1) = f(-1) \Rightarrow a_0 - a_1 + a_2 - a_3 = -1 \tag{1.10}
$$

$$
p'(1) = f'(1) \Rightarrow a_1 + 2a_2 + 3a_3 = 7 \tag{1.11}
$$

$$
p'(-1) = f'(-1) \Rightarrow a_1 - 2a_2 + 3a_3 = 7
$$
\n(1.12)

eller

$$
\begin{cases}\n a_0 + a_1 + a_2 + a_3 = 1 \\
 a_0 - a_1 + a_2 - a_3 = -1 \\
 a_1 + 2a_2 + 3a_3 = 7\n\end{cases}
$$
\n(1.13)

Detta ekvationssystem kan skrivas på följande matrisform:

$$
A x = b \tag{1.14}
$$

där

$$
A = \begin{pmatrix} 1 & 1 & 1 & 1 \\ 1 & -1 & 1 & -1 \\ 0 & 1 & 2 & 3 \\ 0 & 1 & -2 & 3 \end{pmatrix} , \quad x = \begin{pmatrix} a_0 \\ a_1 \\ a_2 \\ a_3 \end{pmatrix} \quad \text{och} \quad b = \begin{pmatrix} 1 \\ -1 \\ 7 \\ 7 \end{pmatrix}
$$
 (1.15)

Det är således värdena i vektorn *x* vi ska bestämma. Vi matar därför in data för *A* och *b* enligt följande i Matlab:

$$
A = [1 1 1 1; 1 -1 1 -1; 0 1 2 3; 0 1 -2 3]
$$
\n
$$
b = [1 -1 7 7]'
$$
\n(1.16)

Tilldelningen görs med hjälp av likhetstecken och värdena inom klamrar. Värdena är separerade med blanktecken horisontellt och semikolon vertikalt. Vid tilldelningen av *b* används apostrof för att transponera. På så vis sparades några knapptryckningar relativt att mata in värdena separerade med semikolon.

Vi kan nu mycket enkelt bestämma värdena i vektor *x*, med hjälp av vänsterdivision. Detta eftersom:

$$
Ax = b \Rightarrow A^{-1} \cdot A \cdot x = A^{-1}b \tag{1.18}
$$

Eftersom  $A^{-1} \cdot A = I$ , enhetsmatrisen, blir det kvar:

$$
x = A^{-1}b \tag{1.19}
$$

där  $A^{-1}$  är multiplicerad från vänster. Skulle man göra högerdivision istället, skulle följande hända:

$$
Ax = b \Rightarrow A^{-1} \cdot x \cdot A = bA^{-1} \tag{1.20}
$$

 $A^{-1} \cdot x \cdot A$  leder inte till någonting, eftersom det inte kan förkortas till enhetsmatrisen. Rent allmänt är matrismultiplikationen inte en kommutativ operation. Med andra ord  $AB \neq BA$ , och därmed  $A^{-1}b \neq bA^{-1}$ .

Matlabs funktion för vänsterdivision (lösning av problemet  $Ax = b$ , där x söks) lyder enligt följande<sup>1</sup>:

 $x = A\b{$  (1.21)

För detta returnerar Matlab:

| $x =$          |        |
|----------------|--------|
| $\overline{0}$ |        |
| $-2$           | (1.22) |
| $\overline{0}$ |        |
| $\mathbf{z}$   |        |

 1 http://www.cs.ubc.ca/spider/cavers/MatlabGuide/node7.html

Vilket innebär att matris x är som följer:

$$
\begin{pmatrix} 0 \\ -2 \\ 0 \\ 3 \end{pmatrix} \tag{1.23}
$$

Och de koefficienter vi sökte blir:

 $\overline{1}$  $\overline{a}$  $\overline{\phantom{a}}$  $\mathbf{r}$  $\mathsf{I}$  $\mathsf{I}$ l ſ 3 2 1  $\boldsymbol{0}$ *a a a a* =  $\overline{1}$  $\overline{a}$  $\overline{\phantom{a}}$ I I I l  $\begin{bmatrix} 0 \\ -1 \end{bmatrix}$ 3 0 2 0

<u>SVAR</u>: Polynomet vi sökte är  $p(x) = -2x + 3x^3$ .

#### *Uppgift 1 - Grafer*

Vi ska göra två plottningar, en med grafer för  $f(x)$  och  $p(x)$  och en med  $f(x)-p(x)$ . För båda gäller intervallet  $-1 \le x \le 1$ .

Först skapar vi en vektor med de värden för *x* som vi ska plotta för:

$$
x = [-1:0.001:1]
$$
 (1.24)

Det som tilldelas ovan är värden mellan -1 och 1 för x, med intervallet 0,001.

Därefter måste funktionerna f(x) och p(x) matas in:

$$
f = x.^{\land}7
$$
  
\n
$$
p = -2*x + 3*x.^{\land}3
$$
 (1.25)

Eftersom upphöjt till ska göras för varje element i vektor *x* måste operatorn "." (punkt) användas. Vidare kan det nämnas att Matlab inte tillåter underförstådda multiplikationstecken, vilket betyder att "\*" måste skrivas ut.

Vi utför plottningen för f(x) och p(x), resultat framgår i Figur 1:

plot(x,f,x,p), legend ('f(x) = x^7', 'p(x) = -2x+3x^3', 'Location', 'NW'), title('Plot av f(x) och p(x)') (1.27)

Kommandot plot tar parametrar på formen  $(x_1, y_1, x_2, y_2, [\ldots, \ldots])$  och ritar in graferna för de olika paren av *x* och *y*-värden. Kommandot legend skapar en ruta med namn på de olika graferna så man kan hålla isär dem, och title sätter en titel.

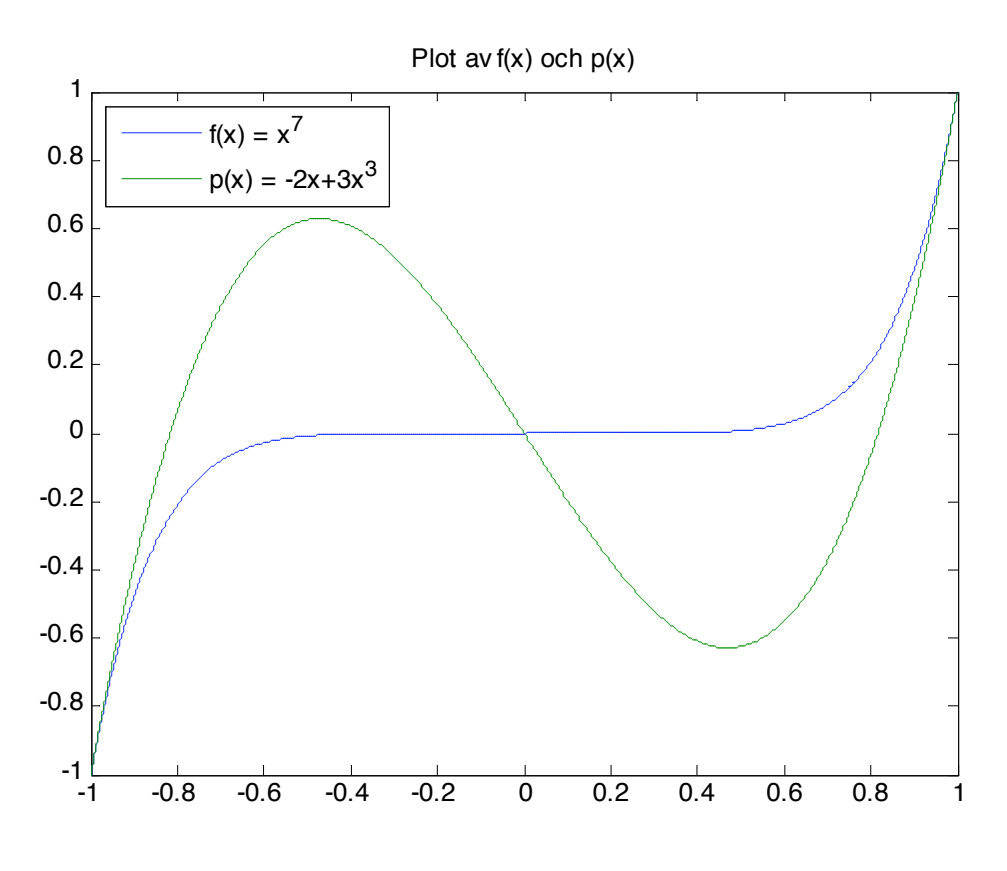

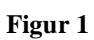

Återstår då att göra plottningen för  $f(x) - p(x)$ . Vi beräknar först differensen:

$$
d = f - p \tag{1.28}
$$

Nu kan vi plotta, resultat se Figur 2:

plot 
$$
(x, d)
$$
, title('Plot av  $f(x) - p(x)')$  (1.29)

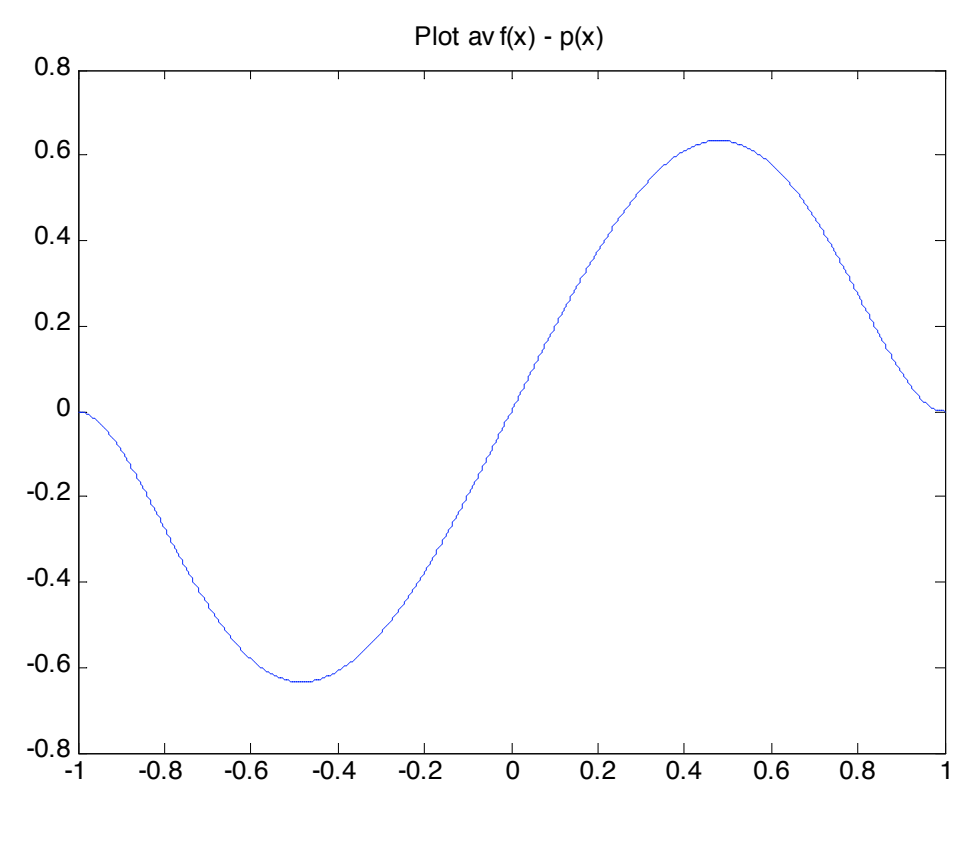

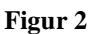

## *Uppgift 2*

Enligt uppgiften, har vi en iterativ process i flera steg. Det vi vill producera är:

$$
\begin{bmatrix} k_0 \\ b_0 \\ e_o \end{bmatrix} = \begin{bmatrix} 1350 \\ 630 \\ 960 \end{bmatrix}
$$
 (2.1)

där *k* är kol, *b* är bensin, *e* är energi. För att producera så många andelar kol, bensin och energi behöver vi dock dessutom:

$$
\begin{bmatrix} k_1 \\ b_1 \\ e_1 \end{bmatrix} = \begin{bmatrix} 0 & 0 & 0.1 \\ 0.1 & 0.1 & 0.2 \\ 0.1 & 0.2 & 0.1 \end{bmatrix} \begin{bmatrix} 1350 \\ 630 \\ 960 \end{bmatrix} = \begin{bmatrix} 96 \\ 390 \\ 357 \end{bmatrix}
$$
 (2.2)

dvs ytterligare 96 enheter kol, 390 enheter bensin och 357 enheter energi. Men för att producera:

$$
\begin{bmatrix} k_1 \\ b_1 \\ e_1 \end{bmatrix} = \begin{bmatrix} 96 \\ 390 \\ 357 \end{bmatrix}
$$
 (2.3)

behöver vi:

$$
\begin{bmatrix} k_2 \\ b_2 \\ e_2 \end{bmatrix} = \begin{bmatrix} 0 & 0 & 0.1 \\ 0.1 & 0.1 & 0.2 \\ 0.1 & 0.2 & 0.1 \end{bmatrix} \begin{bmatrix} 96 \\ 390 \\ 357 \end{bmatrix} = \begin{bmatrix} 35.7 \\ 120 \\ 123.3 \end{bmatrix}
$$
 (2.4)

osv. Denna process fortsätter medan andelarna i  $\frac{1}{2}$   $\mathsf{I}$  $\mathsf{I}$  $\mathsf{I}$ L  $\mathsf{I}$ *n n n e b k* går mot noll.

Den totala mängden energislag som behövs blir därför:

$$
\begin{bmatrix} k_0 \\ b_0 \\ e_o \end{bmatrix} + \begin{bmatrix} k_1 \\ b_1 \\ e_1 \end{bmatrix} + \begin{bmatrix} k_2 \\ b_2 \\ e_2 \end{bmatrix} + \begin{bmatrix} k_3 \\ b_3 \\ e_3 \end{bmatrix} + \dots
$$
 (2.5)

där

$$
\begin{bmatrix} k_1 \\ b_1 \\ e_1 \end{bmatrix} = A \cdot \begin{bmatrix} k_0 \\ b_0 \\ e_o \end{bmatrix} , A = \begin{bmatrix} 0 & 0 & 0.1 \\ 0.1 & 0.1 & 0.2 \\ 0.1 & 0.2 & 0.1 \end{bmatrix}
$$
 (2.6)

Från detta kan vi dra slutsatsen att:

$$
\begin{bmatrix} k_2 \\ b_2 \\ e_2 \end{bmatrix} = A \cdot A \cdot \begin{bmatrix} k_0 \\ b_0 \\ e_o \end{bmatrix} = A^2 \cdot \begin{bmatrix} k_0 \\ b_0 \\ e_o \end{bmatrix}
$$
 (2.7)

och

$$
\begin{bmatrix} k_3 \\ b_3 \\ e_3 \end{bmatrix} = A^3 \cdot \begin{bmatrix} k_0 \\ b_0 \\ e_0 \end{bmatrix}
$$
 (2.8)

osv.

Därmed får vi slutsumman:

$$
\begin{bmatrix} k \\ b \\ e \end{bmatrix} = \left(1 + A + A^2 + A^3 + A^4 \dots A^n\right) \begin{bmatrix} 1350 \\ 630 \\ 960 \end{bmatrix} \qquad n \to \infty \qquad (2.9)
$$

Vi vet att för vanliga tal vars absolutvärde är mindre än  $1$  ( $|a|$  < 1), så gäller:

$$
1 + a + a2 + a3 + ... = \frac{1}{1 - a} = (1 - a)-1
$$
 (2.10)

För matriser vars norm (längd) är mindre än 1 ( $||A|| < 1$ ), gäller den liknande formeln:

$$
1 + A + A2 + A3 + ... = (I - A)-1
$$
 (2.11)

Därför behöver vi kontrollera att normen av vår matris A är mindre än 1. Vi vet att normen för A är det största av dess egenvärden. Egenvärdena beräknar vi i Matlab enligt följande:

$$
A = [0 \ 0 \ 0.1; \ 0.1 \ 0.1 \ 0.2; \ 0.1 \ 0.2 \ 0.1]
$$
  
eigenvalues = eig(A) (2.12)

Där kommandot eig tar fram egenvärdena till matrisen. I vårt fall har vi en 3×3-matris, så vi vet att vi ska förvänta oss 3 egenvärden. Matlab returnerar också detta, enligt:

eigenvalues = -0.0303 0.3303 -0.1000 (2.13)

Vi ser att det största av egenvärderna, 0.3303, är < 1. Alltså betyder det att vi kan använda formel (2.11) för att lösa denna uppgift. Därmed kan vi skriva om (2.9) till:

$$
\begin{bmatrix} k \\ b \\ e \end{bmatrix} = (I - A)^{-1} \cdot \begin{bmatrix} 1350 \\ 630 \\ 960 \end{bmatrix}
$$
 (2.14)

Detta kan man med fördel räkna ut med Matlab. Vi matar i Matlab in 3x3-enhetsmatrisen *I*, matrisen *A*, och vektorn som vi kallar *v*:

$$
I = eye(3)
$$
  
\n
$$
A = [0 \ 0 \ 0.1; \ 0.1 \ 0.1 \ 0.2; \ 0.1 \ 0.2 \ 0.1]
$$
  
\n
$$
v = [1350; \ 630; \ 960]
$$
\n(2.15)

Enhetsmatrisen skapades med kortkommandot eye som tar parametern *n* som står för antalet önskade rader och kolonner.

Nu är det enkelt att utföra beräkningen:

$$
((1 - A)^(-1)) * v
$$
 (2.16)

Vi får:

 $\overline{\phantom{a}}$  $\overline{\phantom{a}}$  $\overline{\phantom{a}}$  $\overline{\phantom{a}}$  $\overline{\phantom{a}}$  $\overline{\phantom{a}}$  $\mathbf{r}$  $\mathbf{r}$ L  $\mathsf{I}$ *e b k* =  $\overline{\phantom{a}}$  $\overline{\phantom{a}}$  $\overline{\phantom{a}}$  $\frac{1}{2}$  $\overline{\phantom{a}}$  $\overline{\phantom{a}}$  $\mathsf{I}$  $\mathsf{I}$ L I 1500 1200 1500

SVAR: Vi behöver 1500 enheter kol, 1200 enheter bensin och 1500 enheter el.

### *Uppgift 3*

Enligt uppgiften har vi att 100 gram deg  $\Rightarrow$  24.1 g fett 55 g kolhydrater 7.5 g protein 500 kcal

Dessutom gäller:

$$
\frac{sm\ddot{o}r}{\text{deg}} = x
$$
\n
$$
\text{soc ker} = y
$$
\n
$$
\text{vetemijöl}
$$
\n
$$
\text{deg} = z
$$
\n
$$
\text{skummijölk}
$$
\n
$$
\text{deg} = w
$$
\n
$$
\text{deg} = w
$$
\n(3.1)

Från tabellen given i uppgiften kan vi då ställa upp:

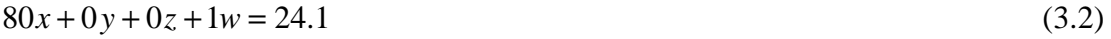

$$
0x + 100y + 75z + 50w = 55
$$
\n<sup>(3.3)</sup>

$$
0x + 0y + 10z + 35w = 7.5
$$
\n<sup>(3.4)</sup>

$$
800x + 400y + 350z + 400w = 500
$$
\n(3.5)

för att beskriva vilka andelar från var och en av ingredienserna som ger den totala mängden fett, socker, mjöl, och skummjölspulver.

Detta kan skrivas som matrisen:

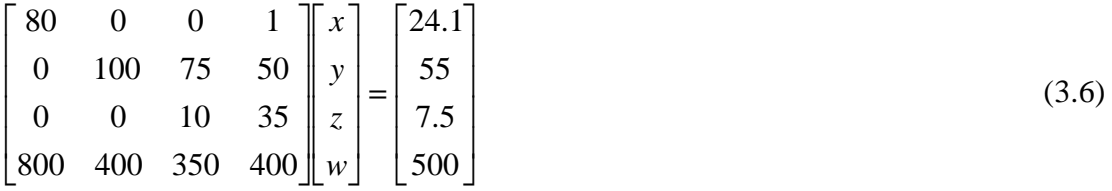

Vi kan lätt beräkna värdena på x, y, z och w med hjälp av Matlab. Vi kallar de olika matriserna från vänster till höger för *A*, *v* och *b*.

Vi matar in matris *A* och vektor *v* i Matlab:

 $A = [80 \ 0 \ 0 \ 1; \ 0 \ 100 \ 75 \ 50; \ 0 \ 0 \ 10 \ 35; \ 800 \ 400 \ 350 \ 400]$  (3.7)  $b = [24.1; 55; 7.5; 500]$ 

Sedan utför vi vänsterdivision och får som resultat en vektor med proportioner enligt (1.21):

$$
v = A \setminus b
$$
  

$$
v = \begin{bmatrix} x \\ y \\ z \\ w \end{bmatrix} = \begin{bmatrix} 0.3 \\ 0.2 \\ 0.4 \\ 0.1 \end{bmatrix}
$$
 (3.8)

Vi vill ha 500 g deg, varför vi multiplicerar varje element i vektor *v* med 500:  $v.*500$  (3.9)

Vilket ger som resultat:

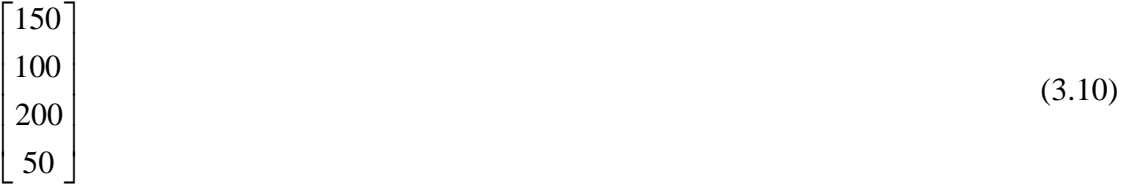

SVAR: Vi behöver 150 g socker, 100 g smör, 200 g vetemjöl och 50 g skummjölkspulver för att laga "mormors smörringar".

#### *Uppgift 4*

Vi har ett plant fackverk av följande utseende:

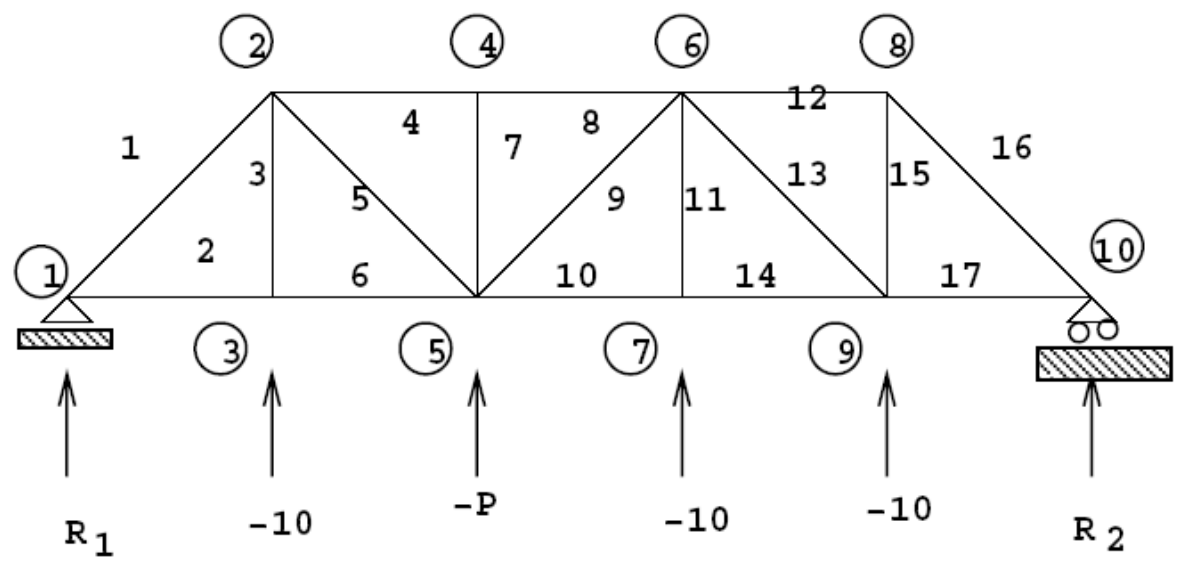

**Figur 3** 

Lasterna i fackverket i figur består av nedåtriktade krafter P i noderna 3,5,7 och 9. I övriga noder är lasterna noll. Vår uppgift är att variera ett okänt P i vertikalled i nod 5, så att den maximala stångkraften blir 200. I avsnitt 1.7.1 av pdf-filen på hemsidan<sup>2</sup> får vi en ganska detaljerad ledning för hur man löser ett liknande problem.

## *Uppgift 4 a)*

 $\overline{a}$ 

Vi ska avgöra om maxkraften är linjärt beroende av den vertikala kraften P i nod 5 (b(8) i vår matris).

Matriserna *A* och *b* läses in från filen fack.m:

fack  $(4.1)$ 

Belastningar i olika noder avgörs med hjälp av vänsterdivision av *A* och *b*. Vi testar att lista belastningarna i ursprungsläget jämte index (för indexet är intervallet 1 underförstått):

$$
index=[1:17]';[index A\b]
$$

Vi får en tabell med belastningen i de olika noderna. Enligt tabellen är det högsta absolutbeloppet av belastningen i nod 16; värdet där är 47.1405. Detta ser vi i tabellen, men vi kan även använda följande kommando för att Matlab ska hitta värdet åt oss. (Returvärden anges som kommentarer efter procenttecken).

 $max(abs(A\backslash b))$  % 47.1405 (4.3)

Först sker vänsterdivision. Kommandot abs ger oss en matris med absolutbeloppen av resulterande matris. Därefter hittar max det största beloppet.

Vi varierar värdet på b(8), dvs nod 5, och ser vilka resultat vi får:

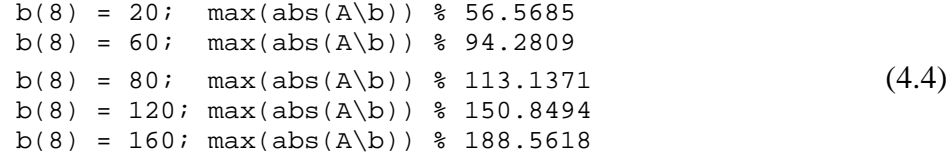

Vi lägger in resultaten i vektorer som vi sedan plottar (se Figur 4):

```
x = [20 60 80 120 160];
y = [56.5685 94.2809 113.1371 150.8494 188.5618]; 
plot (x, y), ylabel('Maxkraft'), xlabel('b(8)'), 
title('Sambandet mellan maxkraften och b(8) är linjärt'); (4.5)
```
 $^2$  http://www.math.kth.se/math/student/courses/5B1146/ME/200607/matlab/5B1146MATLAB.pdf

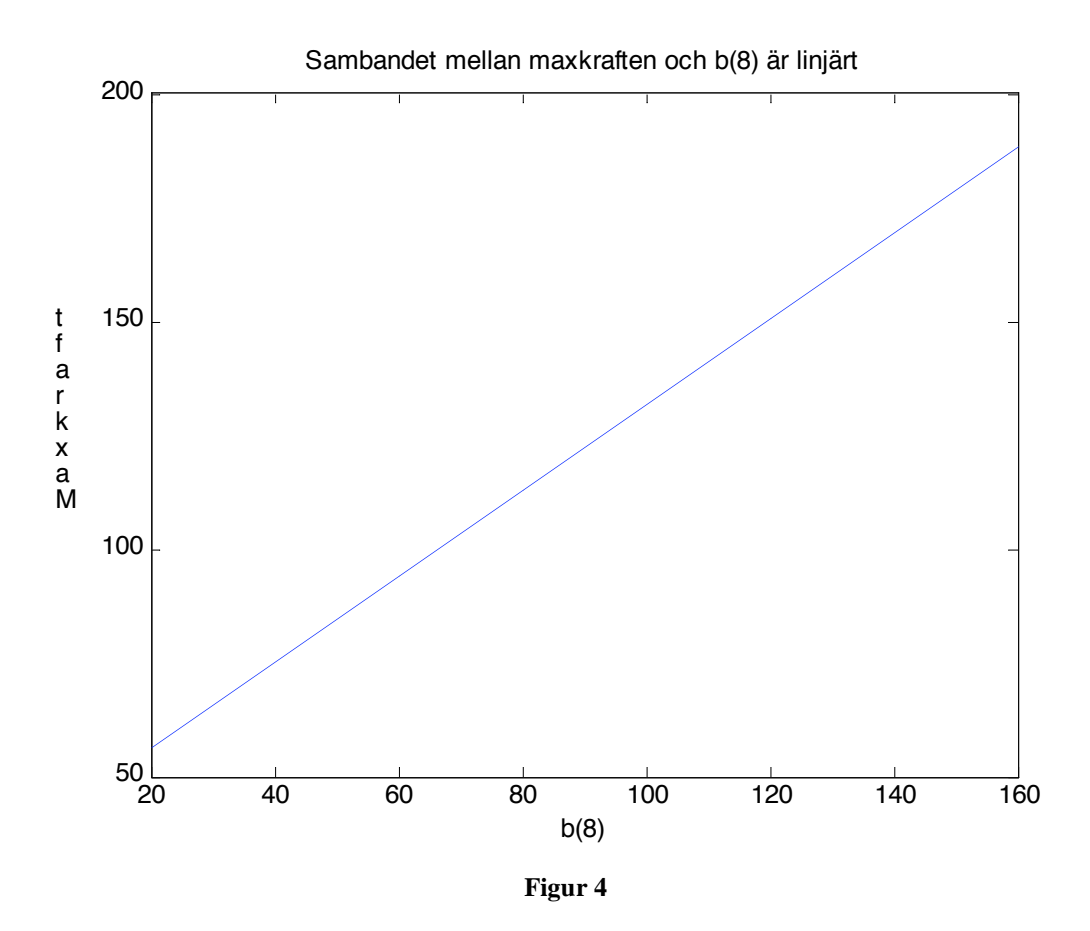

Vi ser att vi har ett linjärt samband. En alternativ lösning är att plotta med hjälp av ett program. Resultatet av detta visas i Figur 5.

```
fack 
p=[];
kraft=[]; 
h1 = bifor P=10:10:200 
  hl(8) = P; 
 x = A \hbox{h1}; (4.6)
 p=[p P]; maxk=max(abs(x)); 
  kraft=[kraft maxk]; 
end 
plot(p,kraft) 
grid
```
Skillnaden här är att jobbet utförs automatiskt, men principen är helt den samma. Vi varierar värden för högerledet, löser ut x, sätter in värdena för maxkraft och b(8) i vektorer och konstaterar att vi har ett linjärt samband.

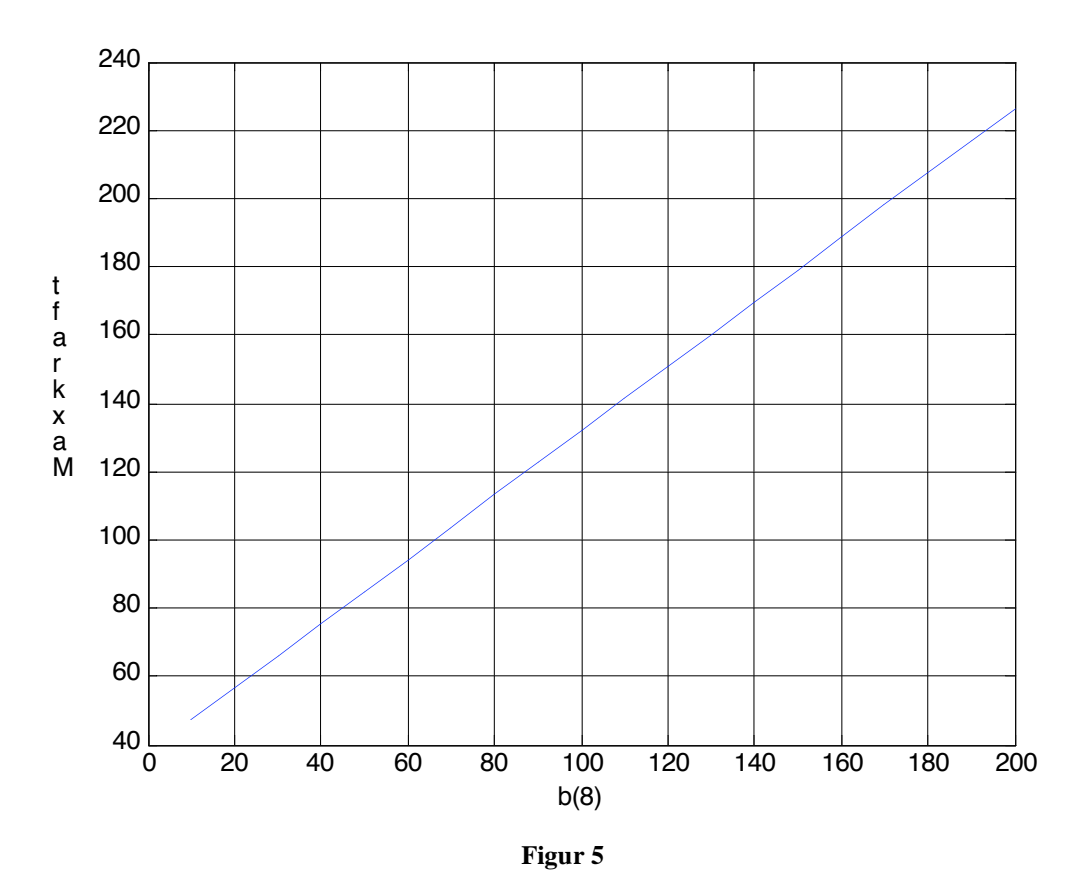

Vi kan även konstatera att vi grafiskt kan bestämma värdet för b(8) sådant att maxkraft blir 200 till omkring 170. Vi kan med hjälp av Basic Fitting på Tools-menyn (alternativ linear) bestämma vår linjes ekvation. Vi får att *k* = *p1 =* 0.94281 och *m* = *p2* = 37.712. Eller så använder vi polyfit, enligt nedan:

$$
polyfit(p, kraft, 1) \t\t(4.7)
$$

Inparametrar var (x-värden, y-värden, vilken grad vi anpassar till). Returvärden är samma som de vi fick från Basic Fitting.

Härifrån kan vi enkelt bestämma ett bättre värde för b(8), enligt räta linjens ekvation:

$$
y = kx + m \Leftrightarrow x = \frac{(y - m)}{k} = \frac{200 - 37.712}{0.94281} = 172.13\tag{4.8}
$$

#### *Uppgift 4 b)*

Enligt data från filen fack.m för godtyckligt P, kan vektor **b** skrivas som följer

$$
\mathbf{b} = [0 \quad 0 \quad 0 \quad 10 \quad 0 \quad 0 \quad 0 \quad P \quad 0 \quad 0 \quad 0 \quad 10 \quad 0 \quad 0 \quad 0 \quad 0 \quad 10 \quad 0]^{T}
$$
(4.9)  
eller  

$$
\mathbf{b} = [0 \quad 0 \quad 0 \quad 10 \quad 0 \quad 0 \quad 0 \quad (10+P-10) \quad 0 \quad 0 \quad 0 \quad 10 \quad 0 \quad 0 \quad 0 \quad 0 \quad 10 \quad 0]^{T}
$$
(4.10)

eller

$$
\mathbf{b} = [0 \ 0 \ 0 \ 10 \ 0 \ 0 \ 0 \ 10 \ 0 \ 0 \ 0 \ 10 \ 0 \ 0 \ 0 \ 10 \ 0]^T
$$
  
+  $(P-10)[0 \ 0 \ 0 \ 0 \ 0 \ 0 \ 0 \ 1 \ 0 \ 0 \ 0 \ 0 \ 0 \ 0 \ 0 \ 0 \ 0]^T$  (4.11)

Ekvationen (4.10) kan skrivas kortare som

$$
\mathbf{b} = \mathbf{b}_{10} + (\mathbf{P} - 10) \cdot \mathbf{e}_8 \tag{4.12}
$$

där

$$
\mathbf{b}_{10} = [0 \ 0 \ 0 \ 10 \ 0 \ 0 \ 0 \ 10 \ 0 \ 0 \ 0 \ 10 \ 0 \ 0 \ 0 \ 10 \ 0 \ 0 \ 0 \ 10 \ 0]^T \quad , \qquad (4.13)
$$
  
är den högerledsvektor som erhålls för P = 10, och

 $e_8 = [0 \ 0 \ 0 \ 0 \ 0 \ 0 \ 0 \ 1 \ 0 \ 0 \ 0 \ 0 \ 0 \ 0 \ 0 \ 0 \ 0]^T$  ,  $(4.14)$ 

är den åttonde enhetsvektorn av dimension 17. Därmed har vi bevisat likheten (4.12).

# *Uppgift 4 c)*

Med hjälp av likheten (4.11) kan vi skriva om matrisekvationen *Ax = b* , enligt följande:

$$
\mathbf{A} \mathbf{x} = \mathbf{b} = \mathbf{b}_{10} + (\mathbf{P} - 10) \cdot \mathbf{e}_8 \tag{4.15}
$$

Vi kan nu dela upp vektor x i en summa av två vektorer y och z, d.v.s.

$$
\mathbf{x} = \mathbf{y} + \mathbf{z} \tag{4.16}
$$

så att

$$
A (y + z) = b10 + (P - 10) \cdot e8
$$
 (4.17)

eller

$$
A y = b_{10} \tag{4.18}
$$

$$
A z = (P - 10) \cdot e_8 \tag{4.19}
$$

Då vår matrisekvation är en linjär ekvation, ser vi att lösningen för vektor **y** är just den lösningen vi tidigare fått för P = 10. Koefficientmatrisen A är i båda ekvationerna (4.18) och (4.19) densamma.

# *Uppgift 4 d)*

Med hjälp av ekvationen (4.14) kan vi skriva följande:

$$
A \mathbf{x} = \mathbf{b}_{10} + (P - 10) \cdot \mathbf{e}_8 \tag{4.20}
$$

eller

$$
\mathbf{x} = A^{-1} \mathbf{b}_{10} + (P - 10) \cdot A^{-1} \mathbf{e}_8 \tag{4.21}
$$

Då den maximala stångkraften finns i stången 16, beaktar vi elementet x<sub>16</sub> inom vektorn **x** och skriver:

$$
x_{16} = A^{-1}(16) b_{10} + (P - 10) \cdot A^{-1}(16) e_8
$$
 (4.22)

där A<sup>-1</sup>(16) är den sextonde raden i matrisen A<sup>-1</sup>. Då vektorn **e**<sub>8</sub> har formen

$$
\mathbf{e}_8 = [0 \ 0 \ 0 \ 0 \ 0 \ 0 \ 0 \ 1 \ 0 \ 0 \ 0 \ 0 \ 0 \ 0 \ 0 \ 0]^T
$$
 (4.23)

är det bara det 8:e elementet i radvektorn  $A^{-1}(16)$  som ger en produkt som är skild från noll. Det 8:e elementet i radvektorn  $A^{-1}(16)$ , betecknar vi med  $A^{-1}(16,8)$ . Därmed får vi från (4.21):

$$
x_{\text{max}} = x_{16} = A^{-1}(16) b_{10} + (P - 10) \cdot A^{-1}(16,8)
$$
\n(4.24)

eller

$$
P - 10 = [x_{max} - A^{-1}(16) b_{10}] / A^{-1}(16,8)
$$
\n(4.25)

eller slutligen

$$
P = [x_{max} - A^{-1}(16) b_{10}] / A^{-1}(16,8) + 10 \qquad (4.26)
$$

För att nu kunna räkna fram P för ett givet värde av x<sub>max</sub>, behöver vi bara räkna fram matrisen  $A^{-1}$  och sedan extrahera radvektorn  $A^{-1}(16)$ , samt räkna värdet på produkten  $A^{-1}(16)$   $\mathbf{b}_{10}$ , som är ett vanligt tal. Sedan behöver vi extrahera elementet i sextonde raden och åttonde kolumnen av matrisen  $A^{-1}$ , d.v.s.  $A^{-1}(16,8)$ , som också är ett vanligt tal. Detta ger oss parametrarna av den linjära ekvationen:

$$
P = k x_{max} + m \tag{4.27}
$$

som vi annars fått fram numeriskt också. Genom analys av ekvationerna (4.26) och (4.27) ser vi att k och m anges av:

$$
k = 1/A^{-1}(16.8) \tag{4.28}
$$

$$
m = -A^{-1}(16) b_{10} / A^{-1}(16,8) + 10
$$
\n(4.29)

Värdena för A läses in med hjälp av filen fack.m, och vi matar in värdena för  $b_{10}$  (4.13):

$$
fackb_{10} = [0 \ 0 \ 0 \ 10 \ 0 \ 0 \ 0 \ 10 \ 0 \ 0 \ 0 \ 10 \ 0 \ 0 \ 0 \ 10 \ 0]^T (4.30)
$$

Vi vill att Matlab ska returnera fler värdesiffror än vad den normalt gör (14 istället för 4). Vi utnyttjar kommandot format för detta:

$$
format long \t(4.31)
$$

*A-1* beräknas och resultatet lagras i matrisen *B*.

$$
B = A^*(-1) \tag{4.32}
$$

Rad 16 i matris *B* läggs in i en ny vektor *C*.

$$
C = B(16,:)
$$
 (4.33)

Värdet för *k* i ekvation (4.28) beräknas genom att ta 1/*C(8)*:

$$
k = 1/C(8) \qquad \qquad \text{8 ger } 1.06066... \qquad (4.34)
$$

Värdet för *m* i ekvation (4.29) ekvation hämtas från kolumn 8 i vektor *C* 

 $m = -(C*bl0)/(C(8)+10$  % ger -39.9999...  $(4.35)$ 

Detta ger alltså:

$$
k \approx 1.0607 \tag{4.36}
$$

$$
m \approx 40 \tag{4.37}
$$

Nu kan P enkelt beräknas. För  $x_{max} = 200$  blir det:

$$
P = kx_{\text{max}} + m = 1,06066 \cdot 200 - 39,9999 = 172.132
$$
\n(4.38)

Detta stämmer också överens med det värde vi fick fram numeriskt tidigare.

Alltså har vi visat hur man kan räkna ut P för ett godtyckligt x<sub>max</sub> både analytiskt och numeriskt, och att sambandet mellan P och x<sub>max</sub> är linjärt.

#### *Referenser:*

- 1. http://www.math.kth.se/math/student/courses/5B1146/ME/200607/matlab/5B1146MA TLAB.pdf "Vektorer, matriser och linjära ekvationssystem", KTH, 5B1146 Geometri och Algebra för IT och ME's hemsida.
- 2. http://www.cs.ubc.ca/spider/cavers/MatlabGuide/node7.html Matlab Guide Matrix **Operations**